# *News* **ProSEM**

## ProSEM **Advancing the Standard**

י<br>י **New optional features Operating system support**  $\overline{\phantom{a}}$ **Information about: Upcoming release New webpages Helpful hints**

ProSEM makes automated feature size (CD) measurements from your saved SEM images, with a user interface designed for simplicity and productivity.

#### **Coming Soon: Version 3**

Version 3 of ProSEM will be released in the near future. Watch for more information soon.

Unlike other GenISys products, ProSEM uses versionbased licensing, rather than time-based. This means all updates to version 2 (and there have been many) have been included in your version 2 license purchase, with no annual maintainance fees.

Version 3 will be a paid upgrade for those with Version 2 license, and all subsequent updates to Version 3 will be included in that one-time upgrade fee. Please contact your regional GenISys sales for more details. Customers who purchased ProSEM version 2 after June 1, 2020 will get a Version 3 license at no cost.

### **Optional Add-On Features**

The Version 3 release will offer two add-on packages. These are advanced capabilities and are individually available for an additional fee.

Additional details and demonstrations will be available soon.

#### **Optional Package: Advanced Contour and Cross-Section Measurements**

- New Advanced Feature Type · Measure Complex Shapes and
	- Cross-Section Images • Fit each edge with independent finding and fitting methods and parameters
	- Define multiple measurements within each ROI

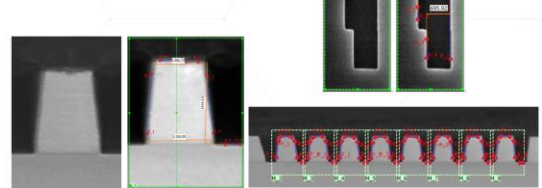

## **Optional Package: Layout Integration**

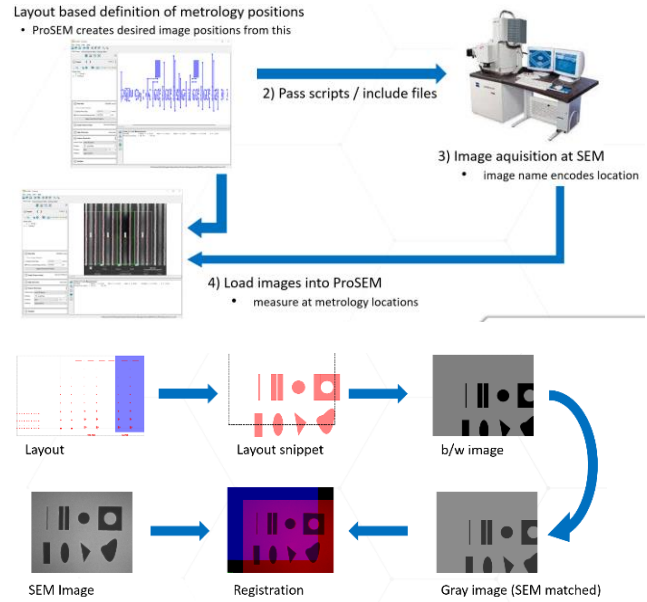

#### **Operating System Support**

Version 3 will be released for these operating systems:

- Windows 10
- RedHat/Centos 7 and 8
- Ubuntu 18 and 20

If you have any questions about supported operating systems, email us[: prosem@genisys-gmbh.com](mailto:prosem@genisys-gmbh.com)

#### *Did You Know?* **Image Sorting**

The sorting of the image names in the Images panel can be selected using the Additional Features Menu (the three dots). Sort options include:

- Alphabetic by Filename
- By Measured/Unmeasured
- Image Date
- Measurement Validation State

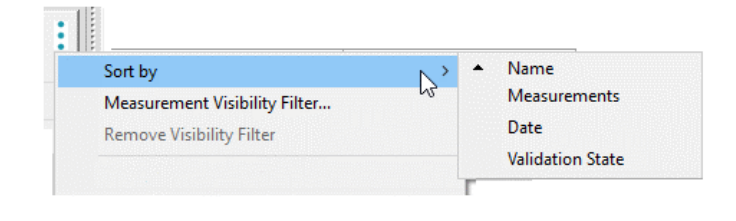

#### **New Webpages**

More webpages have been added to demonstrate ProSEM applications and provides examples for use, specifically for Python Scripting applications. New topics include:

- Overview of Formulas and Scripting
- **Exporting Images**
- Exporting Data in Custom Formats
- Plotting Data
- An extensive reference for script capabilities

#### Find these new pages at:

[http://prosem.genisys-gmbh.com](http://prosem.genisys-gmbh.com/) and then select "ProSEM In Action" If you have suggestions for more topics that you would like to see covered here, send us an email at:

[prosem@genisys-gmbh.com](mailto:prosem@genisys-gmbh.com)

#### *Did You Know?* **Hints & Help**

ProSEM has multiple sources of help for you:

- The full manual is always available in the Help menu,

or with the F1 function key

#### Help

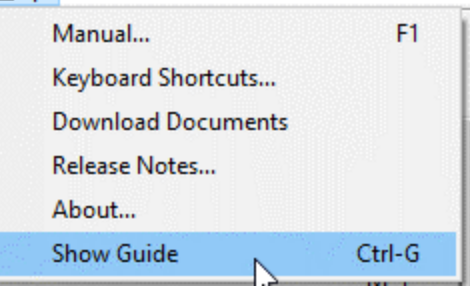

- Also in the Help menu, "Show Guide" will open a floating window with helpful information for the panel under the cursor.

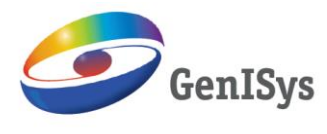

www.genisys-gmbh.com

Europe: GenISys GmbH Eschenstraße 66 82024 Taufkirchen - Germany Phone +49 (0)89 3309197-60 Fax +49 (0)89 3309197-61 E-mail info@genisys-gmbh.com

North America: GenISys Inc Phone +1 (408) 353-3951 E-mail usa@genisys-gmbh.com Asia Pacific: GenISys KK Phone +81 (3) 6423-0611 E-mail apsales@genisys-gmbh.com